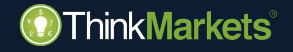

คูมือการใช

ผูคัดลอกการเทรด

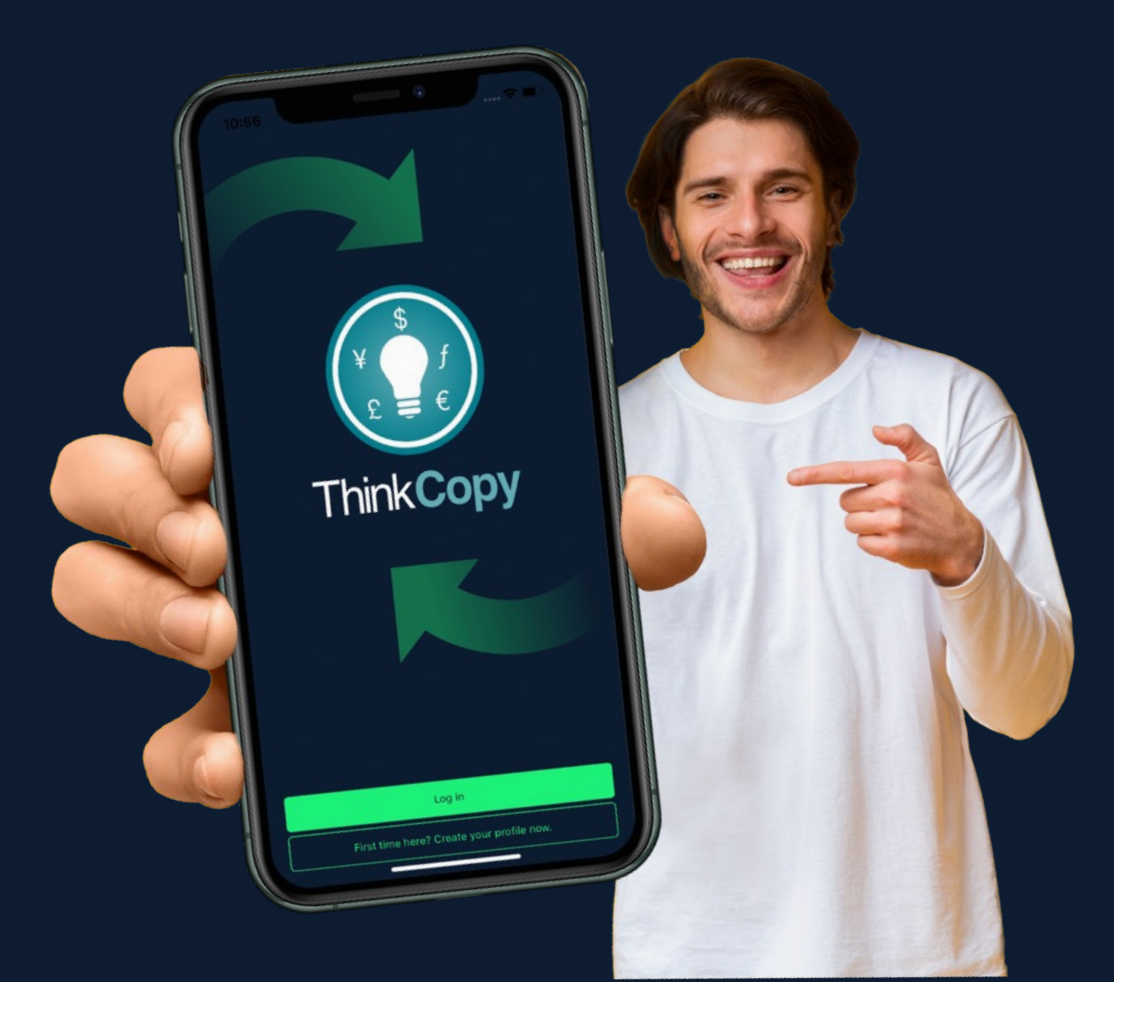

### การลงทุนมีความเสี่ยง

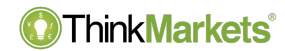

คำเตือนความเสี่ยง: ผลิตภัณฑ์อนุพันธ์คือผลิตภัณฑ์ที่มีเลเวอเรจและอาจส่งผลให้เกิดการสูญเสียที่เกิดการในนากเจิ้มตน โปรดตรวจสอบให้แน่ใจว่าคุณเข้าใจความเสี่ยงอย่างถ่องแท้และระมัดระวังในการบริหารความเสี่ยงของคุณและ ขอคำแนะนำอิสระหากจำเปน

ThinkMarkets Group เป็นผู้ให้บริการทางการเงินระดับโลก ThinkMarkets เป็นเครื่องหมายการคำจดทะเบียนของกลุ่มบริษัท ที่ดำเนินการระหว่างหน่วยงานต่างๆ สำหรับง้อมูลเพิ่มเติม โปรดไปที่ส่วน เกี่ยวกับเรา

**TF Global Markets Int Limited** ไดรับอนุญาตและกำกับดูแลโดย Financial Services Authority หมายเลขอางอิงของบริษัท SD060 ที่อยูที่จดทะเบียน: CT House, Office 9B, Providence, Mahe, Seychelles เลขที่ บริษัท 8424818-1 ลูกค้าจะมีส่วนร่วมกับบริการที่นำเสนอโดย TF Global Markets Int Limited เว้นแต่จะระบุไว้เป็นอย่างอื่น โปรดดูเอกสารทางกฎหมาย รวมถึง ข้อกำหนดและเงื่อนไข สำหรับรายละเอียดเฉพาะ

**TF Global Markets (STL) Limited** จดทะเบียนในเซนตลูเซีย โดยมีเลขจดทะเบียน: 2023-00272 ที่อยูจดทะเบียน: Ground Floor, the Sotheby Building, Rodney Village, Rodney Bay, Gros-Islet, Saint Lucia

โปรดดูเอกสารทางกฎหมาย รวมถึง ขอกำหนดและเงื่อนไข สำหรับรายละเอียดเฉพาะ

ง้อมลบนเว็บไซต์นี้ไม่ไดม่งเป้าไปที่ผ้อย่อาศัยในสหรัฐอเมริกา แคนาดา เบอร์มิวดา สหภาพยุโรป ออสเตรเลีย สหราชอาณาจักร และญี่ปุ่น และไม่ได้มีวัตถุประสงค์เพื่อแจกจ่ายให้กับหรือใช้โดยบุคคลใดๆ ในประเทศหรือเขตจำนาจศาล ใดๆ ที่ดังกล่าว การจำหน่ายหรือการใช้งานจะขัดต่อกฎหมายหรือข้อบังคับท้องถิ่น

www.thinkmarkets.com 2

### ภาพรวม

- เริ่มต้นอย่างไร
	- [มือใหมสำหรับ](#page-3-0) ThinkMarkets
	- ผูที่เปนลูกคา [ThinkMarkets](#page-7-0) อยูแลว
- [ขั้นตอนการคัดลอกการเทรดผูอ](#page-10-0)ื่น
- [เปดคำสั่งดวยตนเองอยาง](#page-16-0)ไร
- [วิธีคัดลอกการเทรดแบบสวนทา](#page-18-0)ง

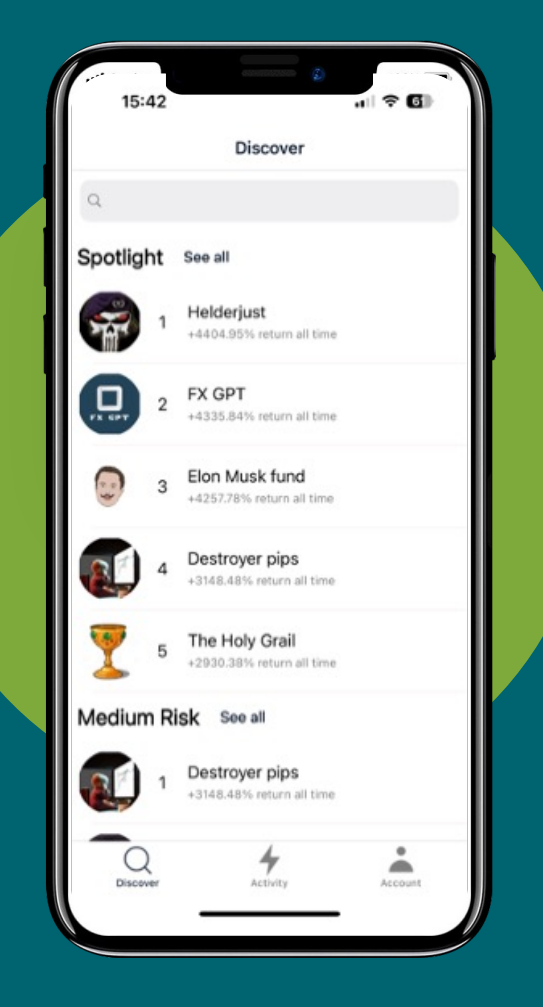

www.thinkmarkets.com

#### เริ่มตนอยางไร: มือใหมสำหรับ ThinkMarkets

• ดาวนโหลดแอพ **ThinkCopy** ผาน [iOS](https://apps.apple.com/us/app/thinkcopy/id1663454570) App

[Sto](https://apps.apple.com/us/app/thinkcopy/id1663454570)re หรือ [Google Play Sto](https://play.google.com/store/apps/details?id=com.thinkmarkets.thinkcopy)re

- ภายในแอพแตะที่ **'First time here?'**
- กรอกขอมูลและฝากเงินในบัญชี**ThinkCopy** ของคุณ
- มั่นใจวาคุณจำรหัสบัญชีของคุณได

<span id="page-3-0"></span>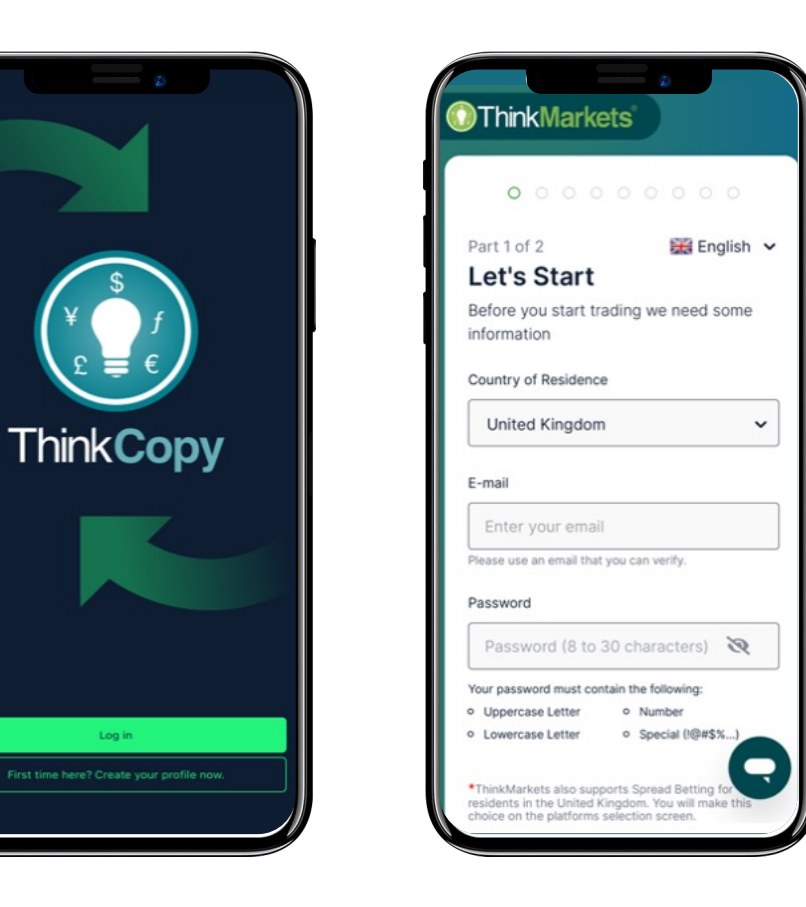

#### เริ่มตนอยางไร: มือใหมสำหรับ ThinkMarkets

- กลับไปที่แอพ **ThinkCopy**
- แตะที่ **'Log in.**
- กรอกรายละเอียดบัญชีของคุณที่พึ่งทำการ เปด
- แตะที่ **'Account'** ในเมนูดานลาง

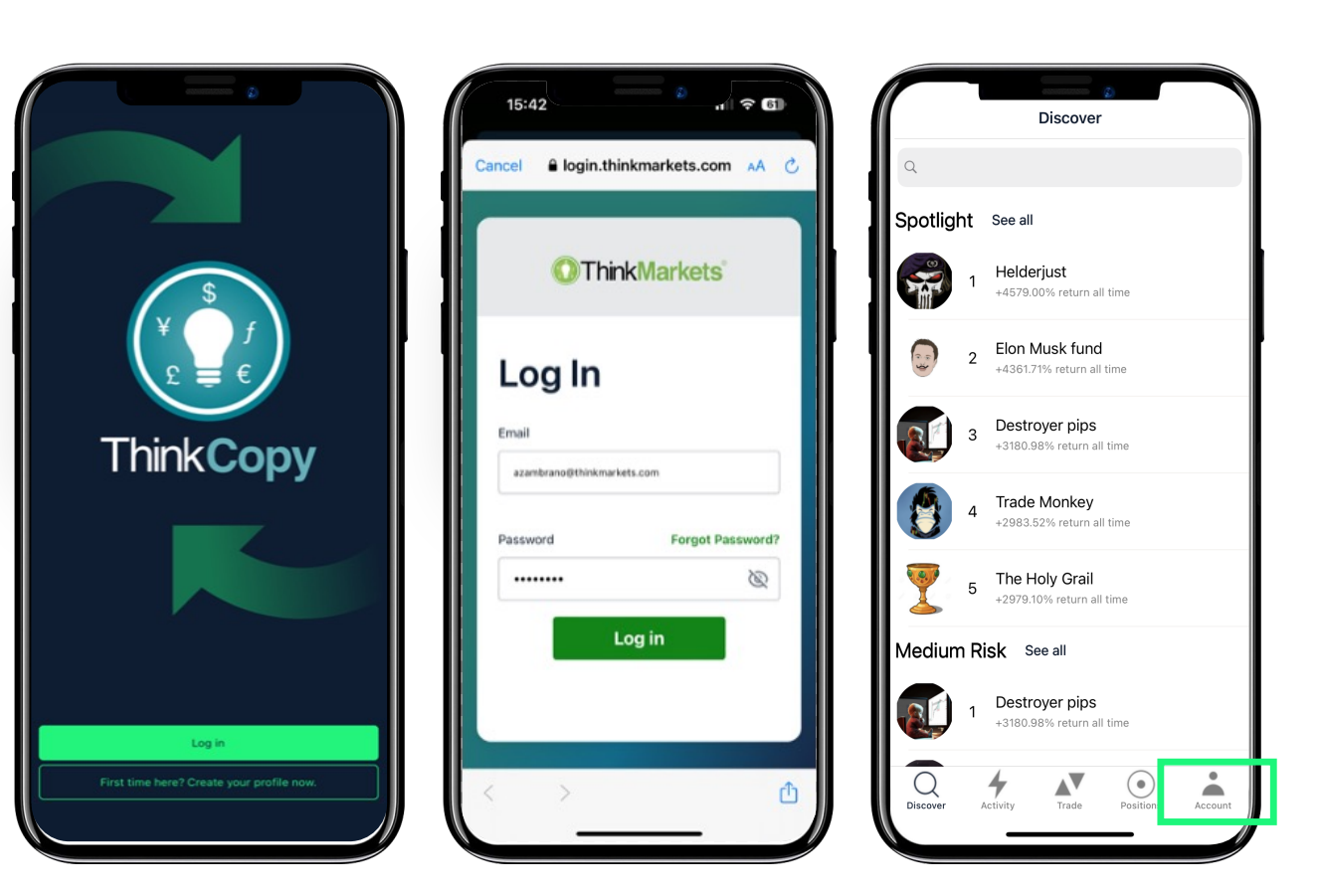

#### เริ่มตนอยางไร: มือใหมสำหรับ ThinkMarkets

- แตะที่ **'Link an account'.**
- กรอกบัญชี**ThinkCopy** ของคุณและ รหัสจะสงไปที่อีเมล
- เลือก**'Copy trades'**
- แตะที่หมายเลขบัญชีของคุณ
- บัญชีคัดลอกการเทรดของคุณสามารถใช งานได้แล้ว

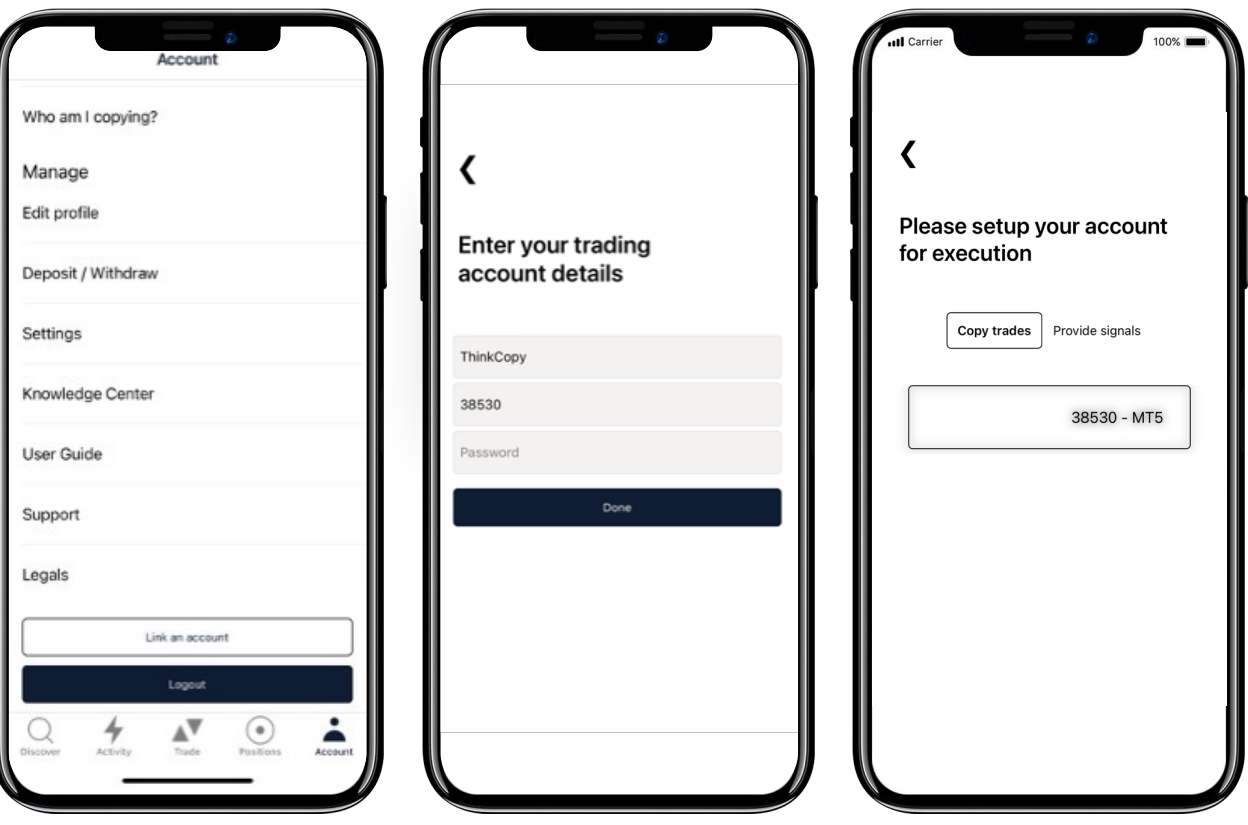

### เริ่มตนอยางไรสำหรับ

ผูที่มีบัญชีกับ ThinkMarkets

อยูแลว

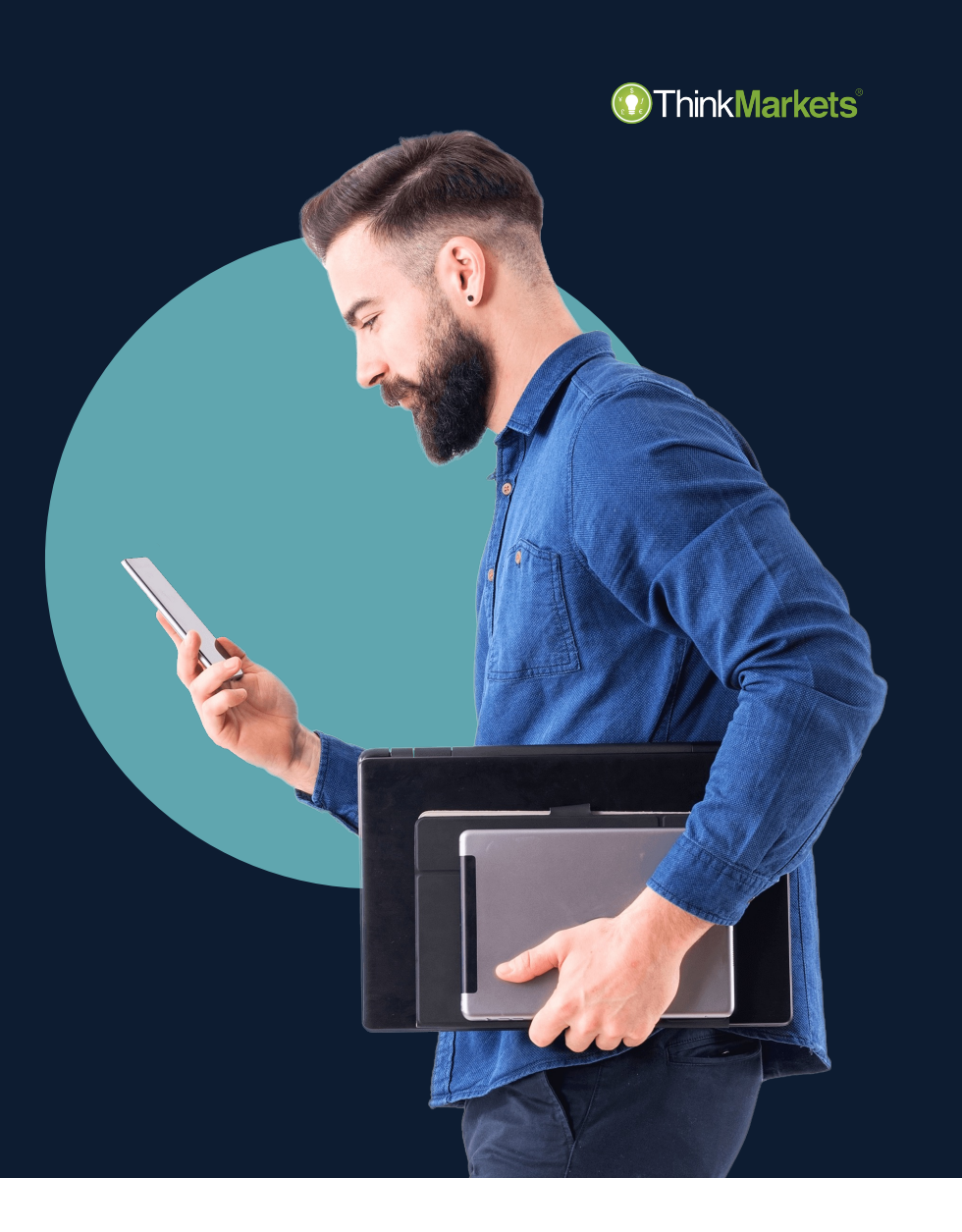

#### เริ่มตนอยางไร: ผูที่มีบัญชีThinkMarkets อยูแลว

<span id="page-7-0"></span>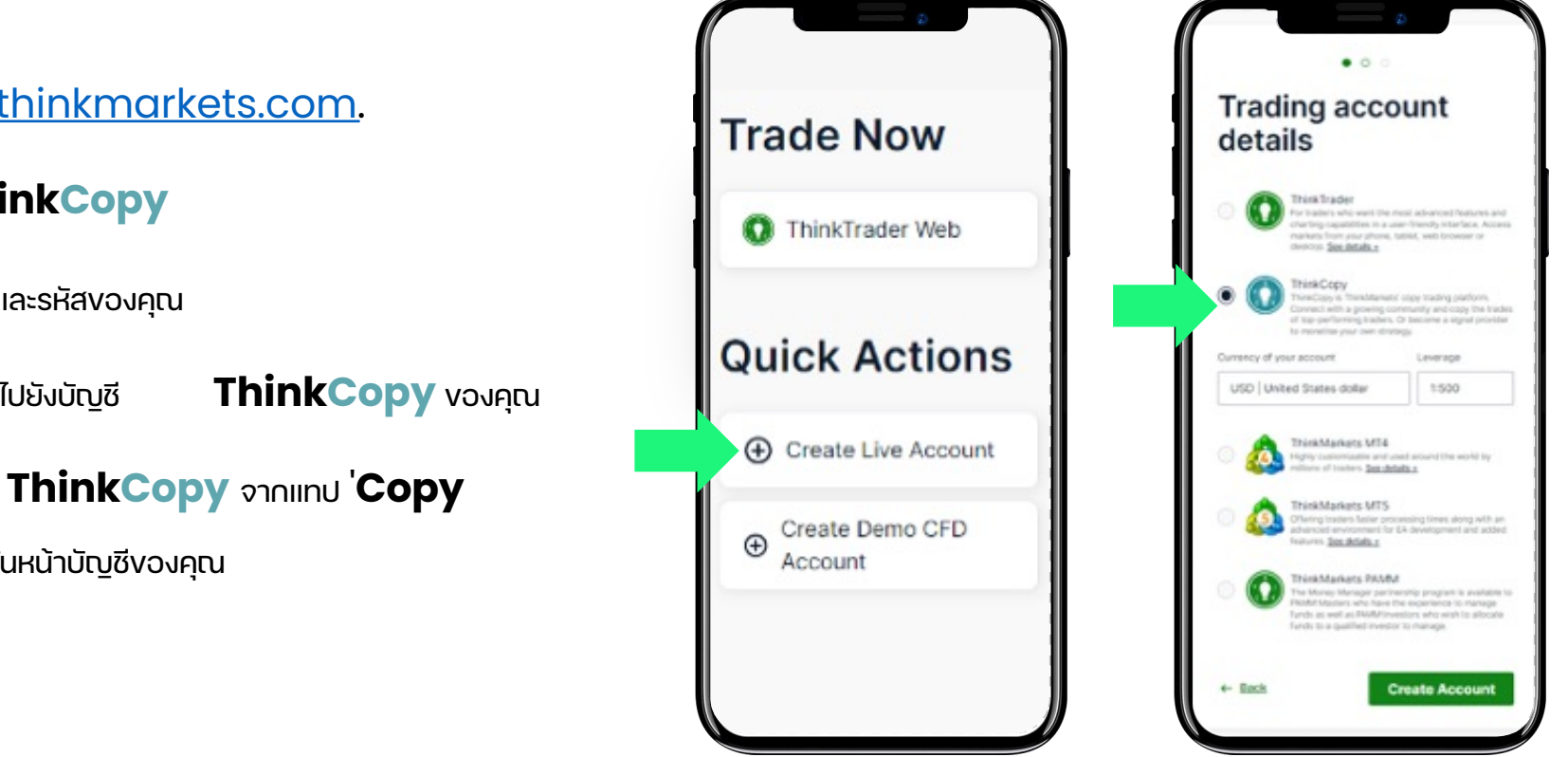

- Turi [portal.thinkmarkets.com](https://portal.thinkmarkets.com/account/login).
- สรางบัญชี**ThinkCopy**
- บันทึกหมายเลขและรหัสของคุณ
- ฝากหรือโอนเงินไปยังบัญชี **ThinkCopy** ของคุณ
- ดาวนโหลดแอพ **ThinkCopy** จากแทป '**Copy** 
	- **Trading'** ในหนาบัญชีของคุณ

#### ThinkMarkets<sup>®</sup>

#### เริ่มตนอยางไร: ผูที่มีบัญชีThinkMarkets อยูแลว

- แตะที่ **'Log in'.**
- กรอกขอมูลบัญชีของคุณ
- แตะที่ **'Account'** ในเมนูดานลาง

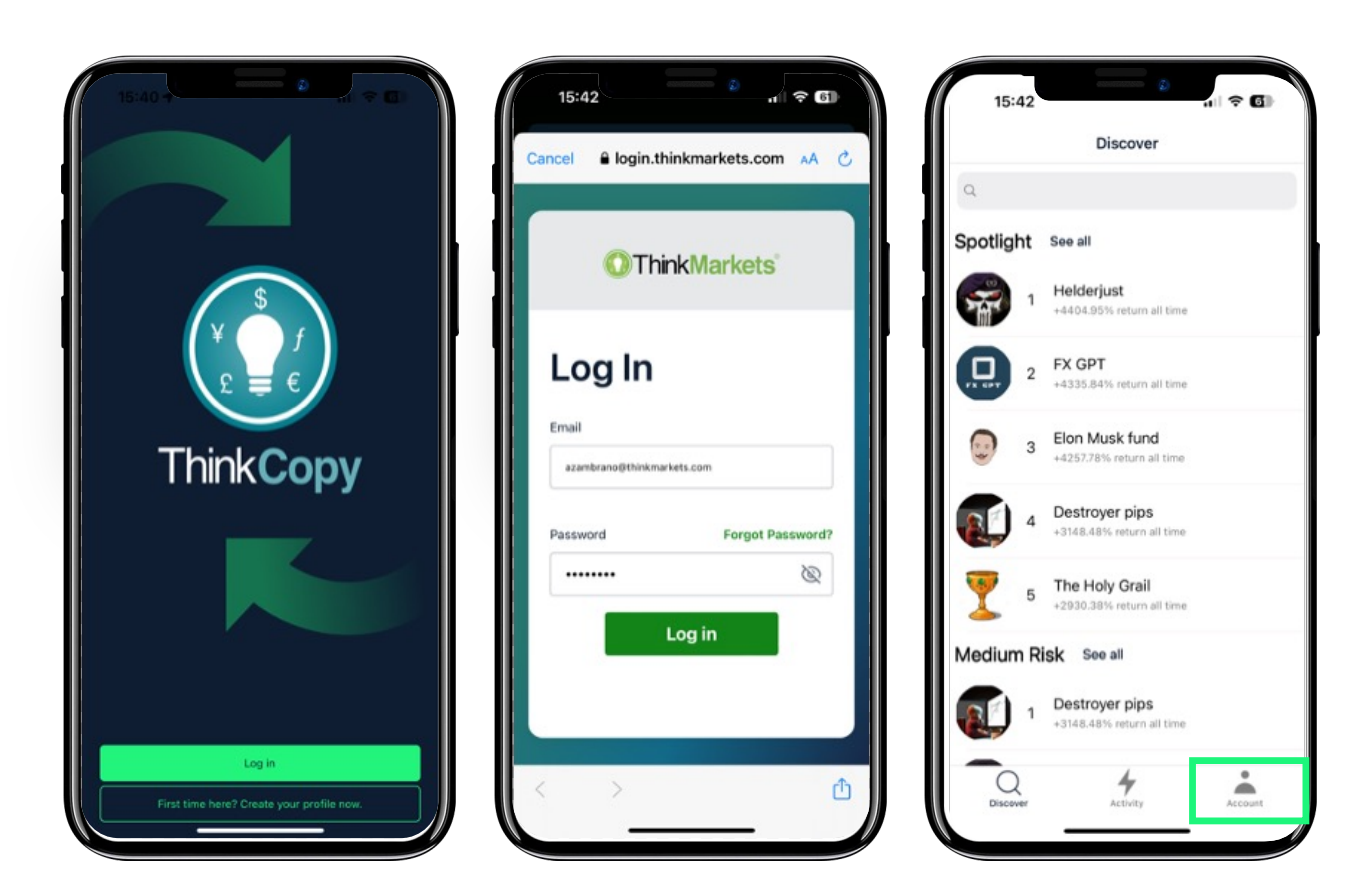

#### เริ่มตนอยางไร: ผูที่มีบัญชีThinkMarkets อยูแลว

- แตะที่ **'Link an account'**
- กรอกหมายเลขบัญชีและ รหัสผาน **ThinkCopy** ของคุณ
- เลือก **'Copy trades'**
- แตะที่หมายเลขบัญชีของคุณ
- $\bullet$  บัญชีคัดลอกการเทรดของคุณใช้งานได้แล้ว

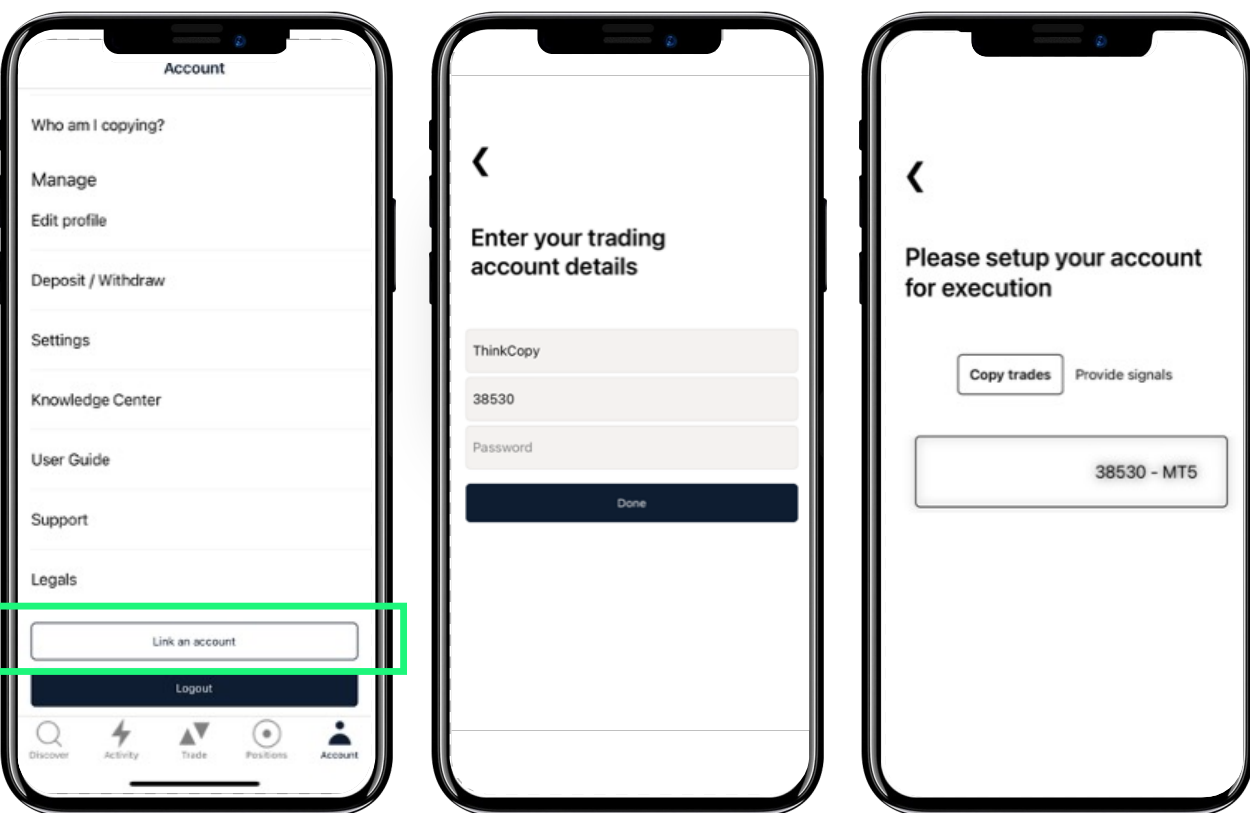

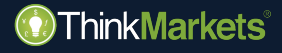

คัดลอกการเทรดอยางไร

<span id="page-10-0"></span>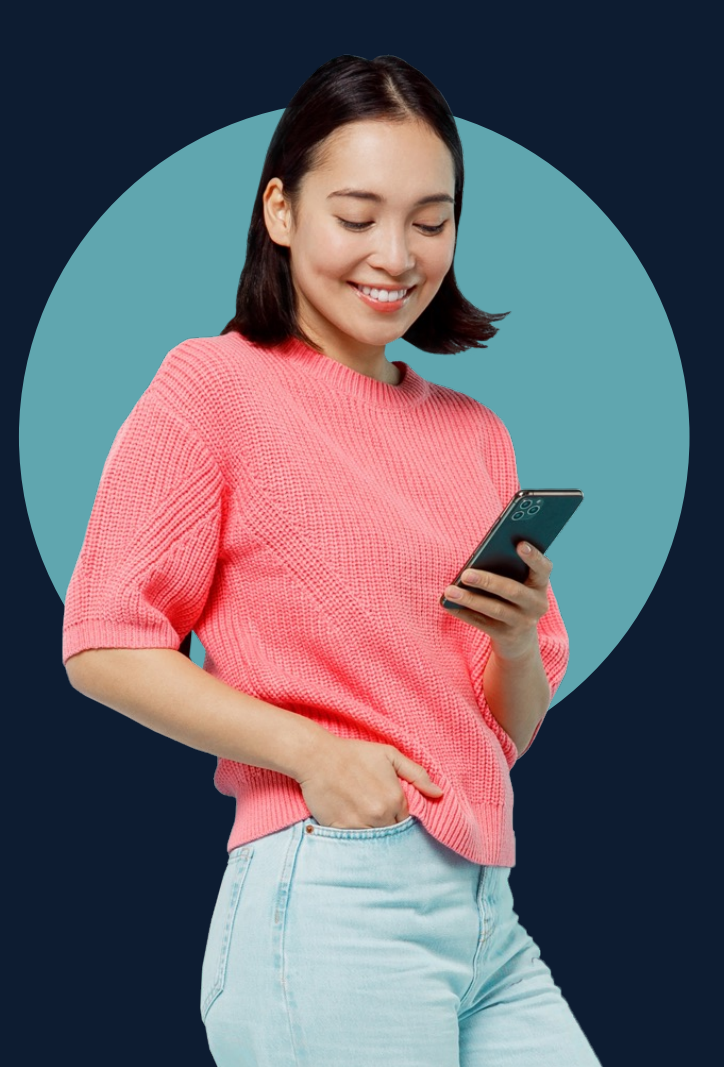

- แตะที่ **'Discover'** เพื่อคนหาผูใหสัญญาณและแตะที่ชื่อเพื่อ ดูขอมูลบัญชี
- ประเมินสถิติการเทรดของพวกเขา
- Max drawdown หมายถึงการเทรดที่แยที่สุดในบัญชีของเขา
- $\bullet$  การเทรดที่ดีจะอยู่ที่ return และ drawdown สูงสุด

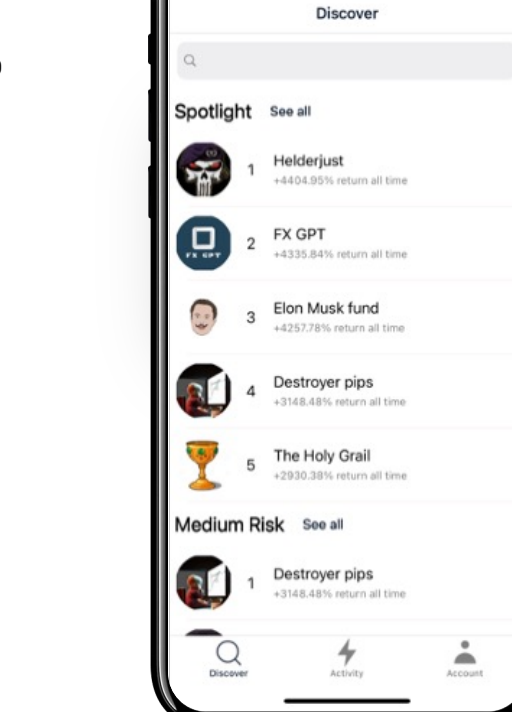

 $15:42$ 

川全国

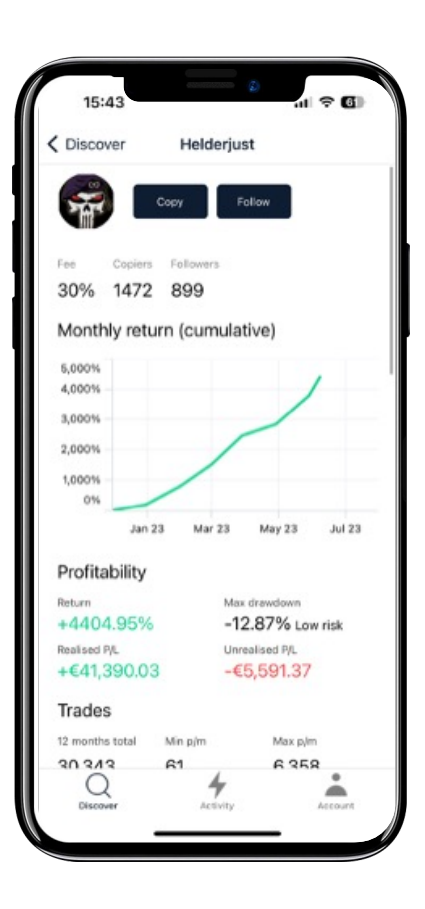

#### ThinkMarkets®

- เมื่อพรอมใหแตะที่ **'Copy'.**
- ตรวจสอบคาธรรมเนียมที่ผูใหสัญญาณเรียกเก็บสำหรับการ คัดลอกการเทรด ในกรณีนี้คือ 30% ของกำไร (คุณจายเฉพาะ กำไรใหมเทานั้น)
- แตะที่ **'Trade size'** เพื่อเลือกระหวาง:
	- Fixed size
	- Mirror master size
	- Proportional by Equity

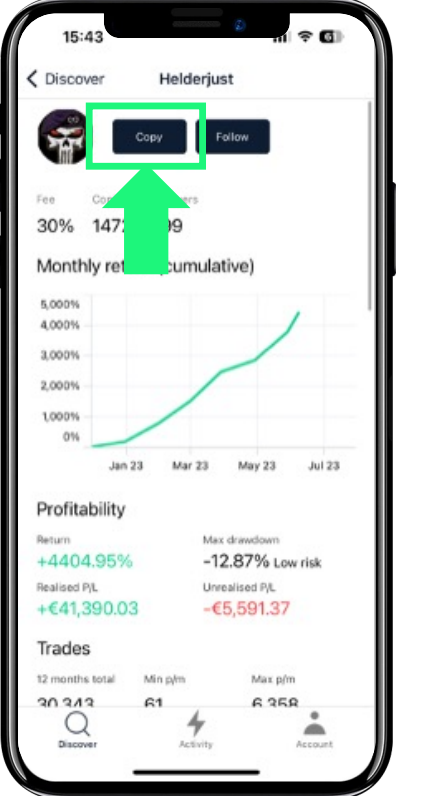

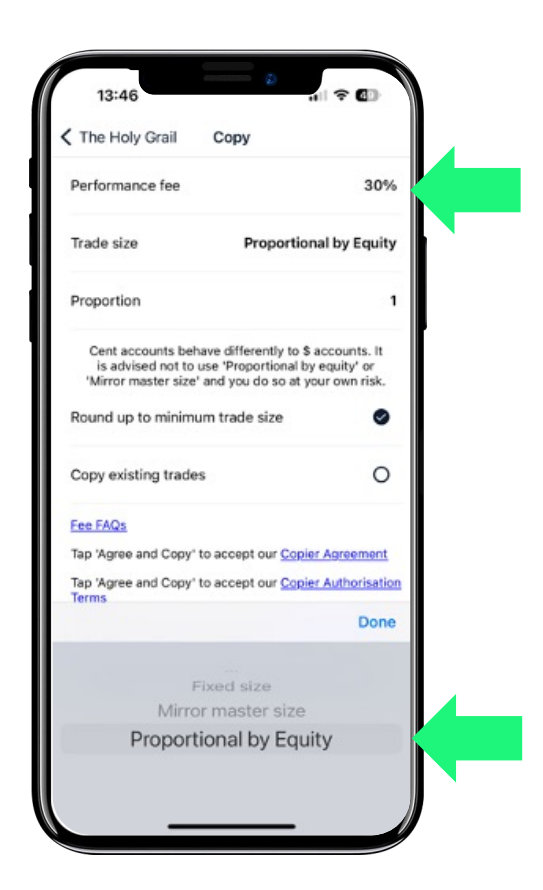

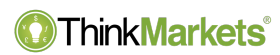

- **Fixed size:** คัดลอกการซื้อขายไปยังบัญชีของคุณในขนาดคงที่ โดยไมคำนึงถึงขนาดของผูใหบริการสัญญาณ
- **Mirror master size:** การซื้อขายทั้งหมดจะมีขนาดเทากับผูใหสัญญาณ โดยไมคำนึงถึงขนาดบัญชี
- **Proportional by Equity:** ขนาดการซื้อขายเปนสัดสวนกับ Equity ของบัญชีคำสั่งคัดลอกสามารถลดหรือขยายขนาดการเทรดได

#### **@ThinkMarkets**®

### • ดวย **'Mirror master size'** และ **'Proportional by Equity'** คุณสามารถเลือกเปด

ซื้อขายจาก 1/10 ไปจนถึง 10x จากขนาดการเทรดของผูให

สัญญาณ/ขนาดบัญชี

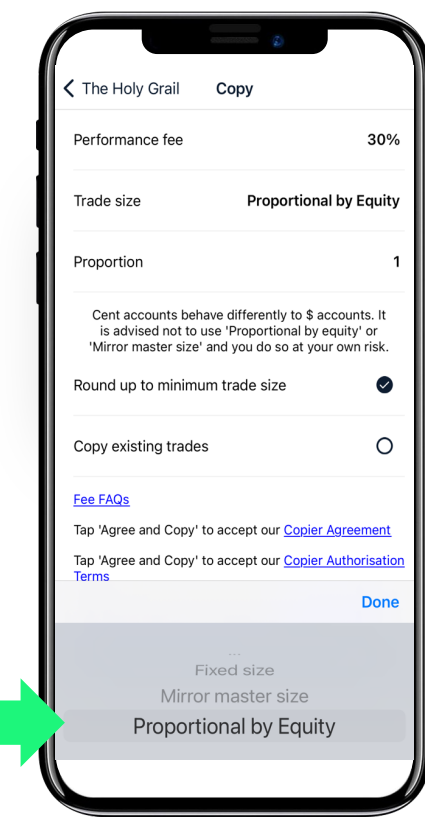

www.thinkmarkets.com and the community of the contract of the contract of the contract of the contract of the contract of the contract of the contract of the contract of the contract of the contract of the contract of the

#### ThinkMarkets<sup>®</sup>

หลังจากคุณยอมรับขอกำหนดความเสี่ยงและคาธรรมเนียม คุณ สามารถปรับความเสี่ยงได:

- $\bullet$  ระดับการเตือน: เมื่อถึงระดับจะมีการแจ้งเตือน
- Soft stop level: เมื่อทริกเกอร์แล้ว จะไม่สามารถเปิดตำแหน่ง ใหมได
- Hard stop level: เมื่อทริกเกอร์ จะไม่อนุญาตให้มีการซื้องาย เพิ่มเติม และตำแหนงที่มีอยูจะถูกปด

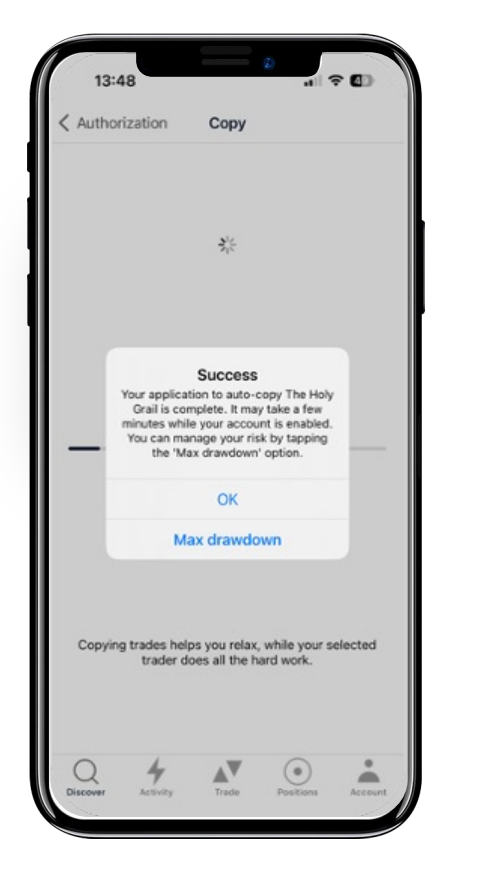

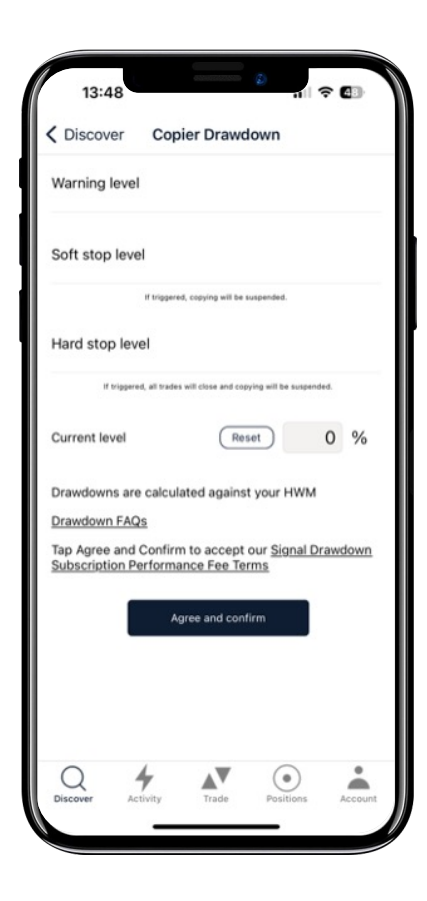

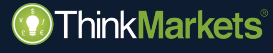

เปดคำสั่งซื้อขายดวยตนเอง

<span id="page-16-0"></span>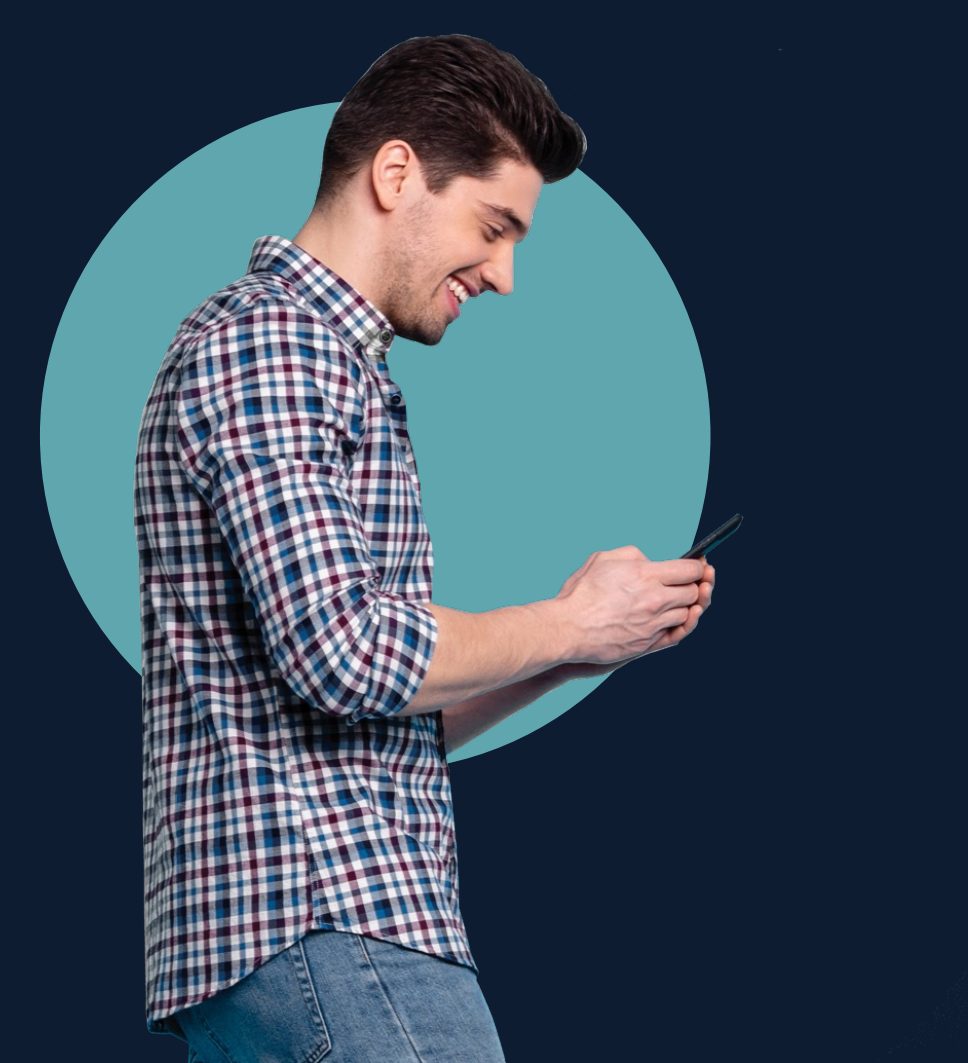

#### เปดคำสั่งซื้อขายดวยตนเองอยางไร

- แตะที่ **'Trade"** ในเมนู
- เลือกตลาด
- แตะที่ buy หรือ sell เพื่อเปดหนาตางคำสั่ง
- เลือกขนาดเทรดและแตะ buy/sell เพื่อทำการ ออกคำสั่ง
- ตรวจสอบ 'ตำแหนง' เพื่อจัดการคำสั่งเทรดของ คุณ

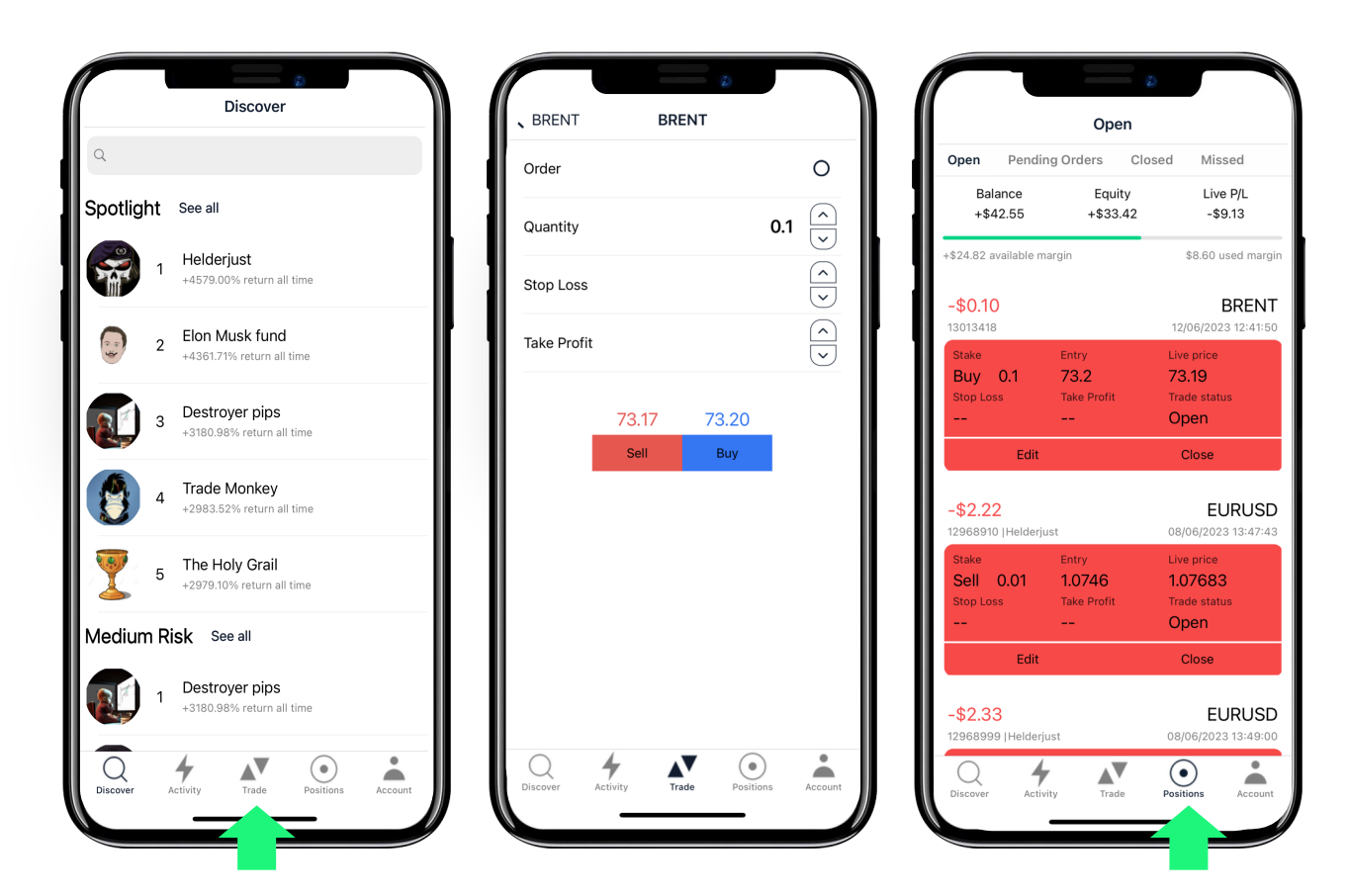

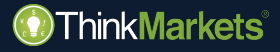

ออกคำสั่งสวนทางอยางไร

<span id="page-18-0"></span>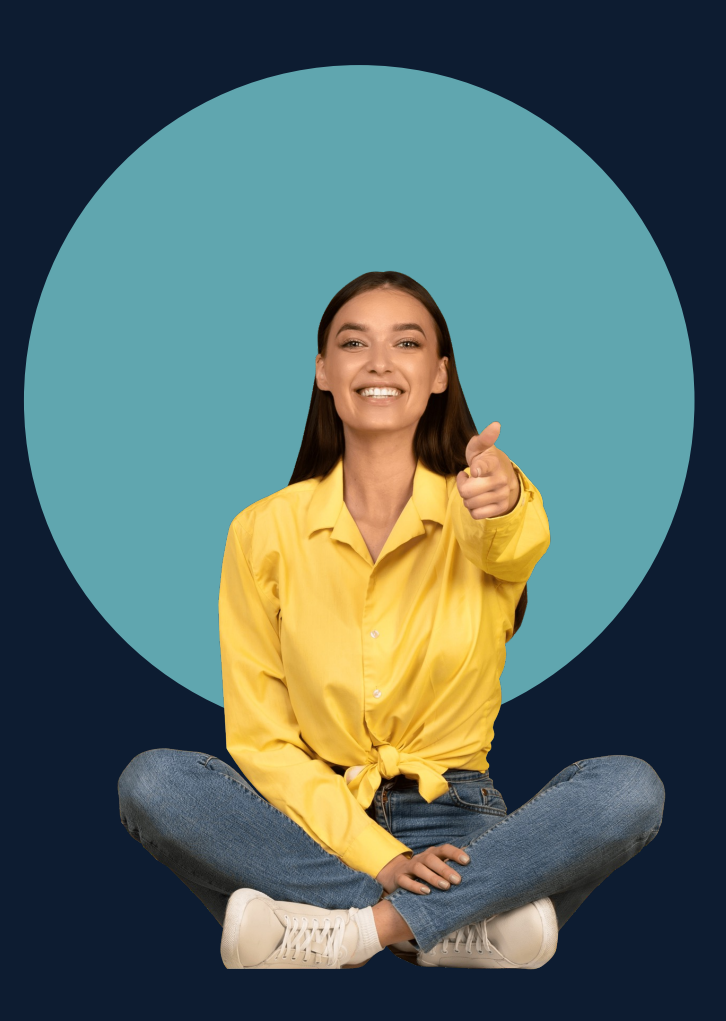

#### คัดลอกการเทรดสวนทางอยางไร

- คนหาผูใหสัญญาณและแตะที่ **'Follow'**.
- คุณจะไดรับการแจงเตือนเมื่อพวกเขาทำการเทรดและคุณ สามารถเลือกที่จะคัดลอกการเทรด *('Copy')* หรือ เท รดแบบสวนทาง *('Inverse')*

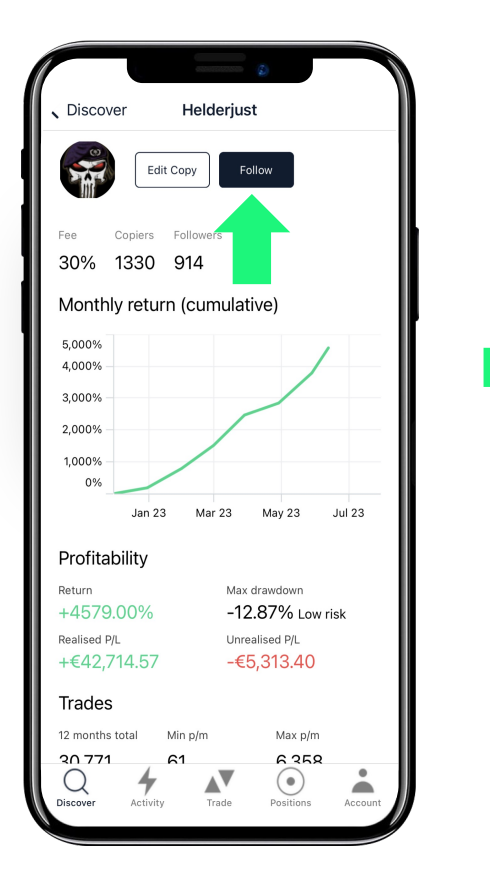

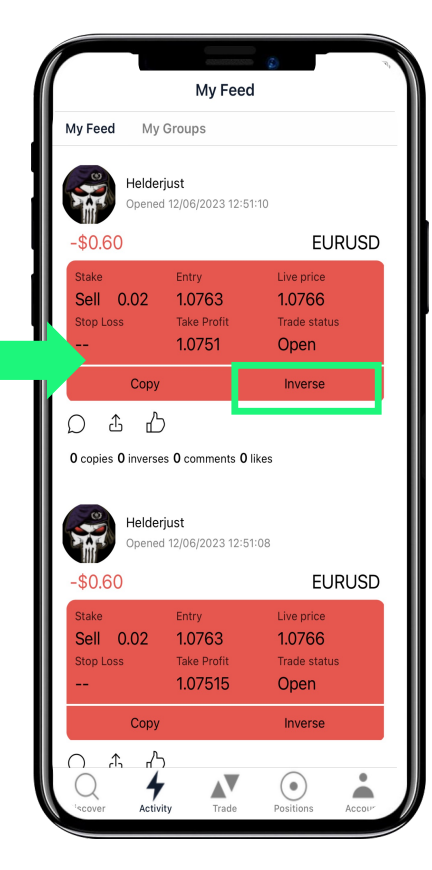

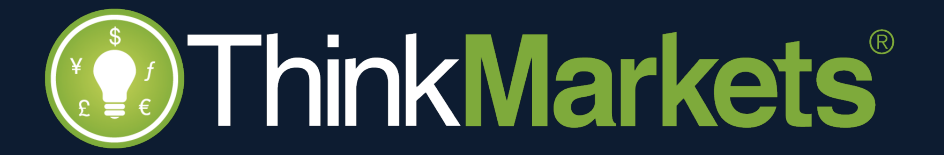